# SENECA RESOURCES

Adventures in Portal for ArcGIS

Jacob Boyle, GISP

### PORTAL HAS BEEN AN NATURAL PROGRESSION AT SENECA

- Wide use of GIS started at Seneca in the form of various map documents and ArcReader.
- In addition, we had the more traditional usage; ArcMap and Geographix.
- We were using ArcSDE and had an instance of ArcGIS Server, but it was very under utilized.

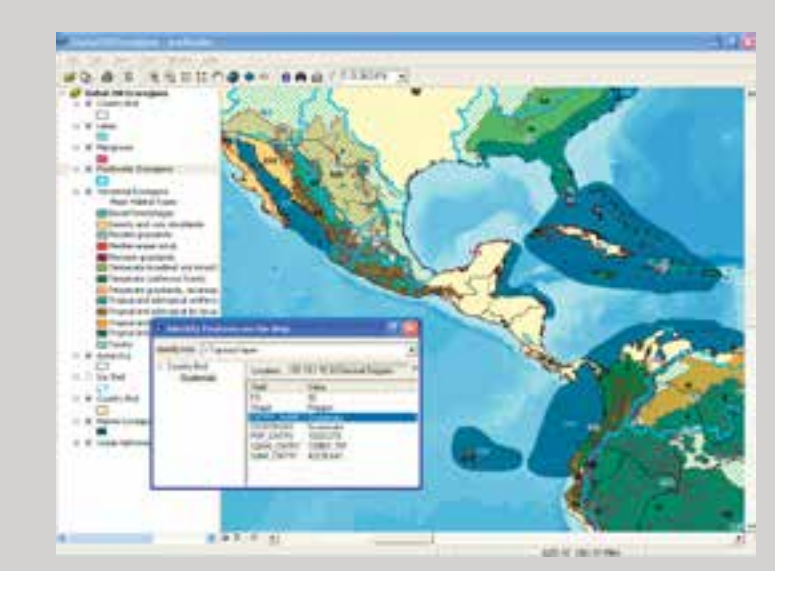

## THINGS STARTED CHANGING

- ¡ A little over 2 years ago, the decision was made by several VP's that GIS was underutilized.
	- § The biggest concern was that every department was doing their own thing for spatial data
- The last of the department based GIS staff was migrated to the Geomatics department.
- We also had the full support of the IT director and he handed over server administration to me so we were not totally reliant on IT
- We rebuilt our SDE environment from scratch.
- We rebuilt legacy datasets from scratch.
	- § Updating schemas, adding domains, general cleanup from legacy applications.
- We purchased the Esri Data Appliance
- We launched a Flex-based Web Application

## INFRASTRUCTURE

- At this point, we were up to a 4 server environment for GIS.
	- § In Pittsburgh
		- § 1 SDE Server
		- § 1 ArcGIS Server serving imagery services and other REST services
		- § 1 Data Appliance
	- § In Brookville
		- § 1 replicated set of SDE Databases from Pittsburgh
			- § Some data syncs daily, some as needed, utilizing python scripts run as scheduled tasks.
			- § This also serves as a secondary offsite recovery.
	- We also introduced the first iteration of daily syncs of Geographix data from the software to the SDE environment.
		- § This sync goes into the various file locations in Geographix and grabs the shapefiles for bottomhole and wellbores and imports them into an SDE Feature Class.
		- § Runs as scheduled task.

#### LAND MAPPER

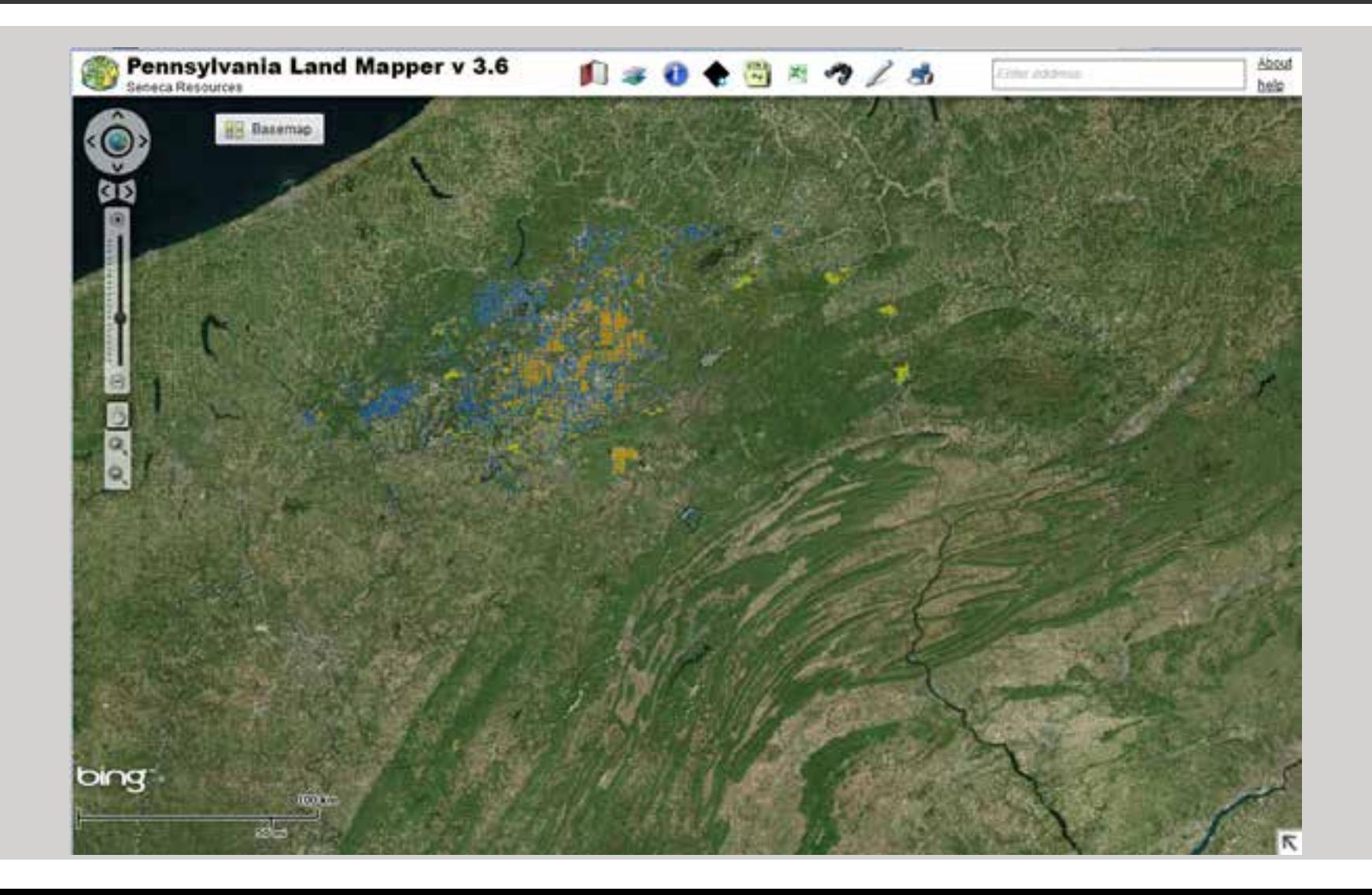

#### LAND MAPPER

- Land Mapper brought about many changes in day to day operations
	- § Every department was soon using Land Mapper.
	- § The number of datasets added to Land Mapper kept growing.
	- Land Mapper / ArcGIS Server had it's own set of limitations and problems
		- § Unable to use on a tablet / mobile devices(Flash)
		- § Only worked on the Seneca intranet

#### OTHER ISSUES

- ¡ It quickly became apparent that users wanted to be able to access our data offsite.
- We started getting requests for different or simpler "Land Mappers"
- We also needed a way to let field workers sync data from Trimble GPS units and Trimble Positions.
- We held a stakeholders meeting in the Spring of 2013 and identified that ArcGIS Online for Organizations would address most if not all our needs.
	- § We had buy in at the VP level from several departments
	- § IT was also on board

#### ARCGIS ONLINE

We started exploring ArcGIS Online for Organizations.

- § The plan was to leverage the new Web Adapter technology and create a direct connection to AGOL from our ArcGIS Server, limiting the connection to the addresses that Esri uses.
- § IT had reservations about having employees have 2 user names and passwords (this was before AD integration was possible with AGOL) but they were ultimately OK with it.
- Until the Plenary of the UC 2013, this was our plan.
	- § At the Plenary, Esri announced that Portal for ArcGIS would be part of ArcGIS Server.
	- § This alleviated many concerns IT had about security. It also let us set up our own AGOL in essence on our servers.

### SIMILARITIES BETWEEN PORTAL AND AGOL FOR ORGANIZATIONS

- Manage your organization's geospatial content
- Access a set of common basemaps, tools, and web services
- Create maps and apps
- Share maps and apps with others inside or outside the organization
- Register your existing ArcGIS services
- Form groups to collaborate on projects or common activities
- Extend the reach of your geospatial information products in your organization
- Promote collaboration of graphic data content in your organization

## PORTAL VS. AGOL THE DIFFERENCES

#### Portal

- **Onsite**
- You maintain
- Can be restricted to Internal access only
- ¡ Portal is usually one version behind ArcGIS **Online**
- Unlimited usage based on licensing

#### ArcGIS Online for Orgs

- Cloud (SaaS)
- Esri Maintains
- External access
- Most up to date, newest toys from Esri.
- Has service credits based on users publishing data.

## TIPS AND TRICKS WHEN DEPLOYING PORTAL

- Thoroughly read the documentation prior to attempting to setup Portal.
- Be ready to make mistakes...
	- § VM is your friend, we rolled server images back on several occasions.
- Thoroughly read the documentation prior to attempting to setup Portal.
- SSL this was our biggest stumbling block.
	- § Read up on SSL guidelines, if you're using AD/LDAP authorization, SSL between machines is required!

#### **Thoroughly read the documentation prior** to attempting to setup Portal.

Do not be afraid to call Esri for help!

## **SECURITY**

- Our portal is setup to only allow Seneca Employees connect.
	- § We hook into our Active Directory Authentication
	- § If you do not provide valid credentials you can not connect. (401 Error)
- The same rules are enforced for internal and external access.
- All traffic is restricted to HTTPS / SSL and port 443 to our Web Adapter server.
- Between the Internet and Web Adapter server, we have a firewall blocking all ports except those used by Web Adapter.
	- § We use one server with 2 web adapters, one for ArcGIS Server and one for Portal.
- The web adapter acts as a Reverse Proxy

#### SO WHAT'S NEXT?

- Integrating additional company data sources
	- § RigView , WellView
	- § Internal systems

Provide technical guidance to other departments as needed

- Development of task specific tools
	- § Web Application Builder
		- § Leverage internal Javascript developers
- Filling users needs
	- § We develop new tools and apps in response to our users, instead of trying to guess what they want

#### SENECA GIS PORTAL

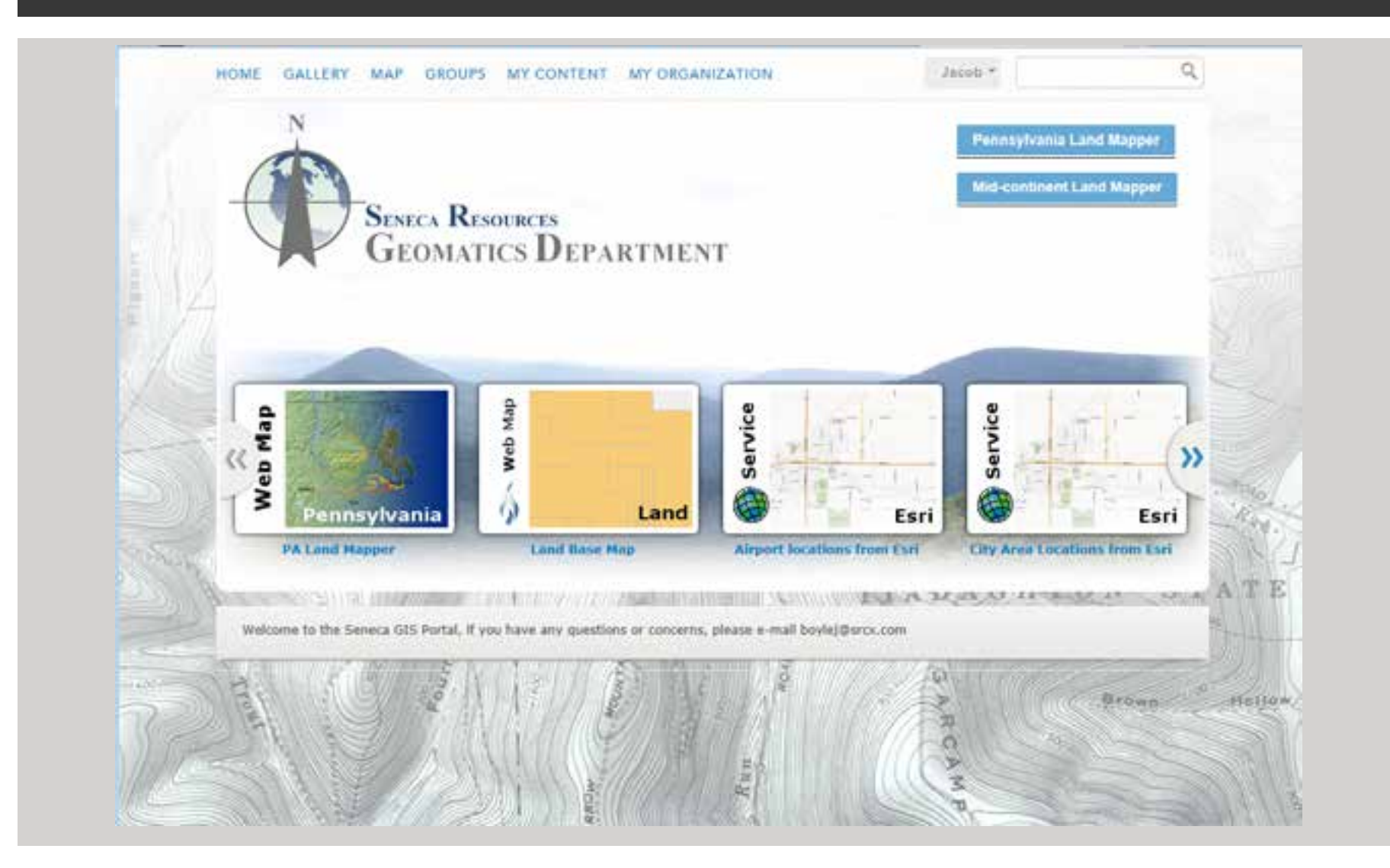

#### SENECA ARCGIS ONLINE ACCOUNT

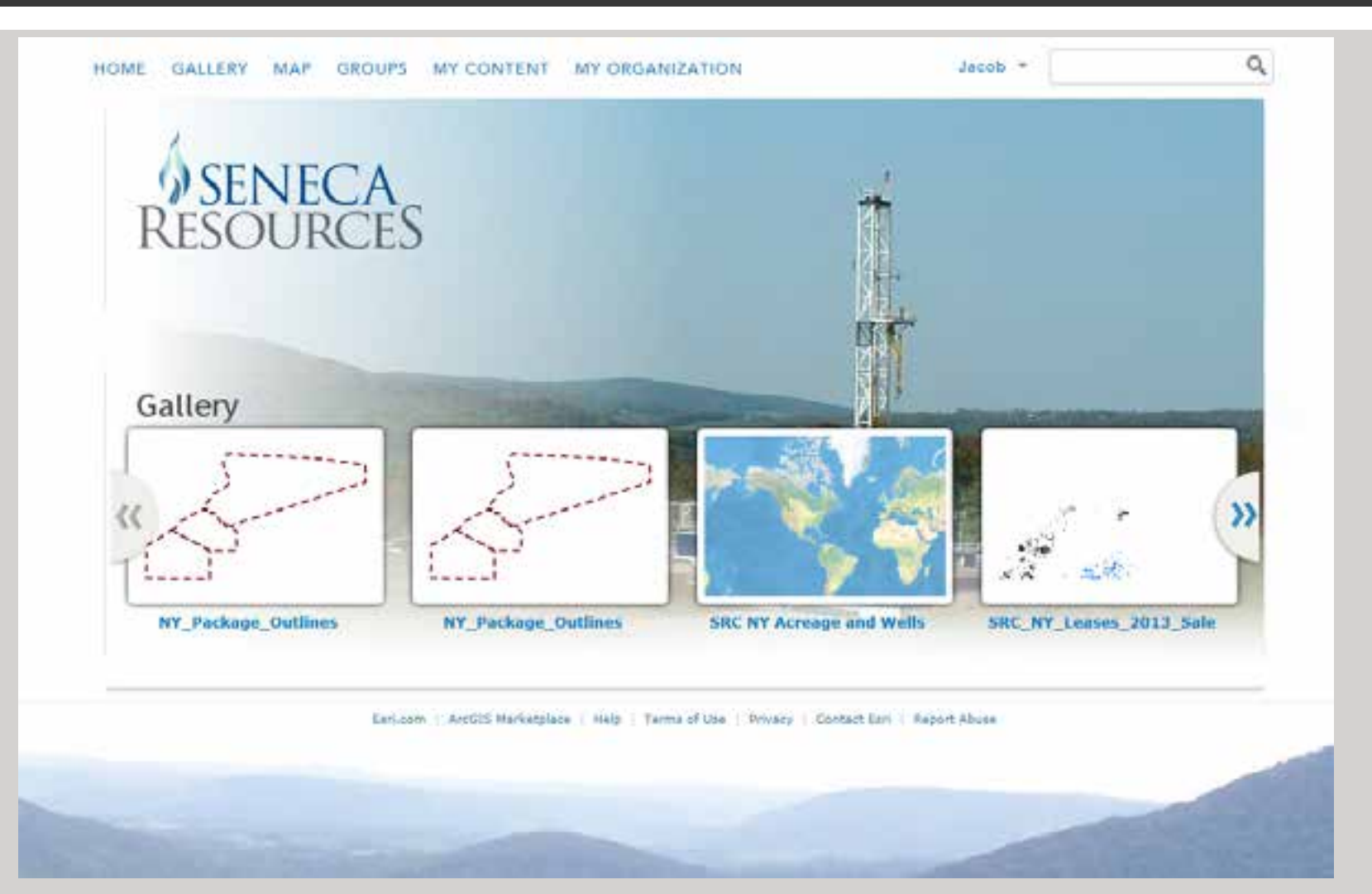